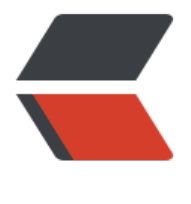

链滴

## WebStorm 快捷键[\(M](https://ld246.com)ac 版)及常见问题

作者:XPPA

- 原文链接:https://ld246.com/article/1543887818579
- 来源网站:[链滴](https://ld246.com/member/XPPA)
- 许可协议:[署名-相同方式共享 4.0 国际 \(CC BY-SA 4.0\)](https://ld246.com/article/1543887818579)

原贴地址:https://blog.csdn.net/u014798175/article/details/54646664

## 编辑

Command[+alt+T 用 \(if..else, try..catch, for, etc.\)包住](https://blog.csdn.net/u014798175/article/details/54646664)

- Command+/ 注释/取消注释的行注释
- Command+alt+/ 注释/取消注释与块注释
- alt+↑ 向上选取代码块
- alt+↓ 向下选取代码块
- Command+alt+L 格式化代码
- tab,shift+tab 调整缩进
- Control+alt+I 快速调整缩进
- Command+C 复制
- Command+X 剪切
- Command+V 粘贴
- Command+shift+V 从剪贴板里选择粘贴
- Command+D 复制代码副本
- Command+delete 删除当前行
- Control+Shift+J 清除缩进变成单行
- shift+回车 快速换行
- Command+回车 换行光标还在原先位置
- Command+shift+U 大小写转换
- Command+shift+[,Command+shift+] 文件选项卡快速切换
- Command+加号,Command+减号 收缩代码块
- Command+shift+加号, Command+shift+减号 收缩整个文档的代码块
- Command+W 关闭当前文件选项卡
- alt+单击 光标在多处定位
- Control+shift+J 把下面行的缩进收上来
- shift + F6 高级修改,可快速修改光标所在的标签、变量、函数等
- alt+/ 代码补全

调试

Control+alt+R 运行项目

Command+Control+R 运行Debug

Command+F8 添加断点

Command+shift+F8 打开断点列表

导航

Command+O 跳转到某个类

Command+shift+O 跳转到某个文件

Command+alt+O 跳转到某个符号

Control+←,Control+→ 转到上/下一个编辑器选项卡

F12 打开之前打开的工具窗口(TODO、终端等)

Command+L 跳转行

Command+E 弹出最近文件

Command+alt+←,Command+alt+→ 向前向后导航到代码块交接处(一般是空行处)

Command+shift+delete 导航到上一个编辑位置的位置

Command+B 跳转到变量声明处

Control+J 获取变量相关信息(类型、注释等,注释是拿上一行的注释)

Command+Y 小浮窗显示变量声明时的行

Command+[,Command+] 光标现在的位置和之前的位置切换

Command+F12 文件结构弹出式菜单

alt+H 类的层次结构

F2,shift+F2 切换到上\下一个突出错误的位置

Command+↑ 跳转到导航栏

F3 添加书签

alt+F3 添加带助记的书签

alt+1,alt+2… 切换到相应助记的书签位置

Command+F3 打开书签列表

VCS/本地历史记录

control+V 打开VST小浮窗

Command+K 提交项目 Command+T 更新项目 alt+shift+C 打开最近修改列表 搜索和替换 Command+F 搜索 Command+R 替换 Command+G 查找下一个 Command+shift+G 查找下一个 Command+shift+F 按路径搜索 Command+shift+R 按路径替换 选中文字的搜索 Command+F7 向声明的地方搜索并选中 Command+shift+F7 打开搜索框进行搜索 Command+alt+F7 打开小浮窗显示搜索列表 对项目文件的操作(重构) F5 复制文件到某个目录 F6 移动文件到某个目录 Command+delete 安全删除 shift+F6 重命名 全局的 双击shift 弹出小浮窗搜索所有 Command+切换项目 Command+shift+ 反向切换项目 Command+shift+A 整个工程的查找操作 Command+1,Command+2… 打开各种工具窗口 alt+shift+F 把文件添加到收藏夹 alt+shift+I 打开项目描述 alt+~ 快速切换当前计划 Command+, 设置编辑器 Control+Tab 选项卡和工具窗口之间进行切换

alert+回车 显示npm版本升级列表

添加项目:

1. Window版操作

File - > Settings - > Directories - > Add Content Root, 选择你要加入的Project 点击OK - > A ply -> OK 搞定。

2. Mac版

1) 选中WebStorm窗口, 点击屏幕左上角的 [WebStorm], 出现下拉菜单;

2)下拉菜单中点击[Preferences...];

3)在弹出的Preferences管理窗口中,选择 Directories -> Add Content Root,选择你要加入的Pr ject -> OK -> Apply -> OK 搞定;